## **Cisco 7940 and 7960 IP Phones**

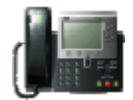

### **1 Warnings**

Check the SIP  $3^{rd}$  Party Validation website for certification status. It can be located at:

http://testlab.inin.com

Vendor Documentation Cisco SIP products: http://www.cisco.com/warp/public/cc/techno/tyvdve/sip/ Cisco IP Phone Comparison Sheet: http://www.cisco.com/en/US/products/hw/phones/ps379/products\_qanda\_ item09186a00801739d1.shtml Cisco Phone Data Sheets (not all Cisco phone support SIP yet): http://www.cisco.com/en/US/products/hw/phones/ps379/products\_data\_s heets\_list.html Cisco IP Phone Documentation for Session Initiation Protocol: http://www.cisco.com/univercd/cc/td/doc/product/voice/c\_ipphon/sip7960  $\perp$ Managing Cisco IP Phones (describes all the phones parameters): http://www.cisco.com/univercd/cc/td/doc/product/voice/c\_ipphon/sip7960 /sipadm30/maintain.htm#xtocid23 Localization (describes the languages supported):

http://www.cisco.com/en/US/products/sw/voicesw/ps2156/products\_administration\_qu ide\_chapter09186a0080187870.html

## **2 Versions Verified**

Firmware for All Cisco's SIP Phones (requires Cisco login): http://www.cisco.com/kobayashi/sw-center/sw-voice.shtml

Firmware for 7940 and 7960 Cisco's SIP Phones (requires Cisco login): http://www.cisco.com/cgi-bin/tablebuild.pl/sip-ip-phone7960

Supported Versions: 7.4

### **3 PreInstall**

Each Cisco phone requests its 4 files via TFTP. You will need a TFTP server. See section Error! Reference source not found. "Error! Reference source not found." for a list of free TFTP servers.

### **4 Install**

The Cisco phone will requests the following files (in this order):

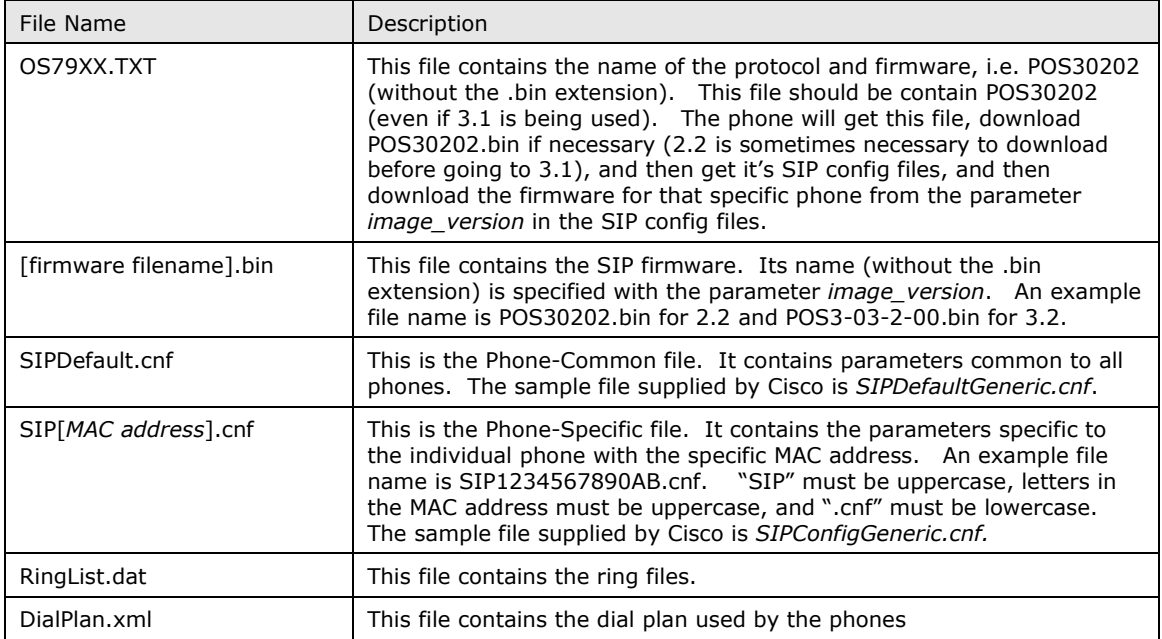

## **5 Required Post Installation Steps**

Check with your Cisco representative about phone licensing. The SIP firmware on the Cisco website is downloadable – but might need to be licensed.

# **6 Configuration**

Line Appearances: Up to 2 (7940) and up to 6 (7960). Each line appearance is equivalent to a station in the Interaction Administrator. Call Appearances: Each line appearance can handle up to 2 call appearances.

Using persistent connections allows the phone to handle more call appearances than the phone is physically capable. This is done by using the *persistent* connections and the Interaction Center Client. To manage

more calls than the phone is capable (for instance an operator want to handle up to 20 simultaneous calls), check the Persistent checkbox in the Station configuration in Interaction Administrator. The Interaction Client can be used to manage a large number of calls while the phone will be the audio device for the calls. The phone will show one call (from the Interaction Center) while the Interaction Client will be used to manipulate the calls.

Put parameters for all phones in the SIPDefault.cnf file. Put parameters that are specific to a certain phone in its Phone-Specific file. For example, proxy1 address parameter can be in either file.

#### Important:

**Confusion Alert:** Make sure you update the image\_version (in the SIPDefault.cnf file). See below.

**Bug Alert:** If 4.1 firmware does not download, it is because the phone can not handle the size of the SIPDefault.cnf file. An TFTP error will occur (check this by hitting the phone's Settings button, choose Status, then choose Status Messages). To fix, you must delete some unused lines out of the SIPDefault.cnf (such as the proxy 3-6 entries).

Confusion Alert: "Which parameter is used" logic is confusing, since the same parameter can appear in the Phone-Common file, the Phone-Specific file, and manually entered on the phone itself. Here is the rule:

- 1. Parameters defined in the Phone-Common file will override values in the flash memory.
- 2. Parameters defined in the Phone-Specific file will override values in the Phone-Common file.
- 3. Parameters entered locally on the phone will be used until the Phone-Common or Phone-Specific files are downloaded (done at reboot time). If the parameters don't exist in the Phone files, then the values entered locally will continue to be used.

#### Simplest Example of a 7940/7960 Configuration

Phone-Common file SIPDefault.cnf (created from SIPDefaultGeneric.cnf, the sample file supplied by Cisco)

proxy1\_address – address of the Interaction Center

Phone-Specific file SIP[MAC address].cnf. (created from SIPConfigGeneric.cnf, the sample file supplied by Cisco)

line1 name – unique extension of the phone (i.e.  $7101$ )

line1\_displayname – name that is sent in SIP messages

phone label – label displayed in upper right hand corner of phone

#### In Interaction Administrator station configuration

Station Connection SIP address: - line1\_name @ [IP address of the phone]

Station Identification SIP address: – line1\_name (preferred) OR line1\_name @ proxy1\_address

Remote administration can be accomplished via telnet. See the telnet\_level parameter in the Phone-Common file (SIPDefault.cnf) for more details.

Common parameters are in the Phone-Common file (SIPDefault.cnf) while parameters for specific phones are in the Phone-Specific file (SIP[MAC address].cnf). For complete documentation, see the Cisco instructions for their IP phone products (see section 0 "Error! Reference source not found.").

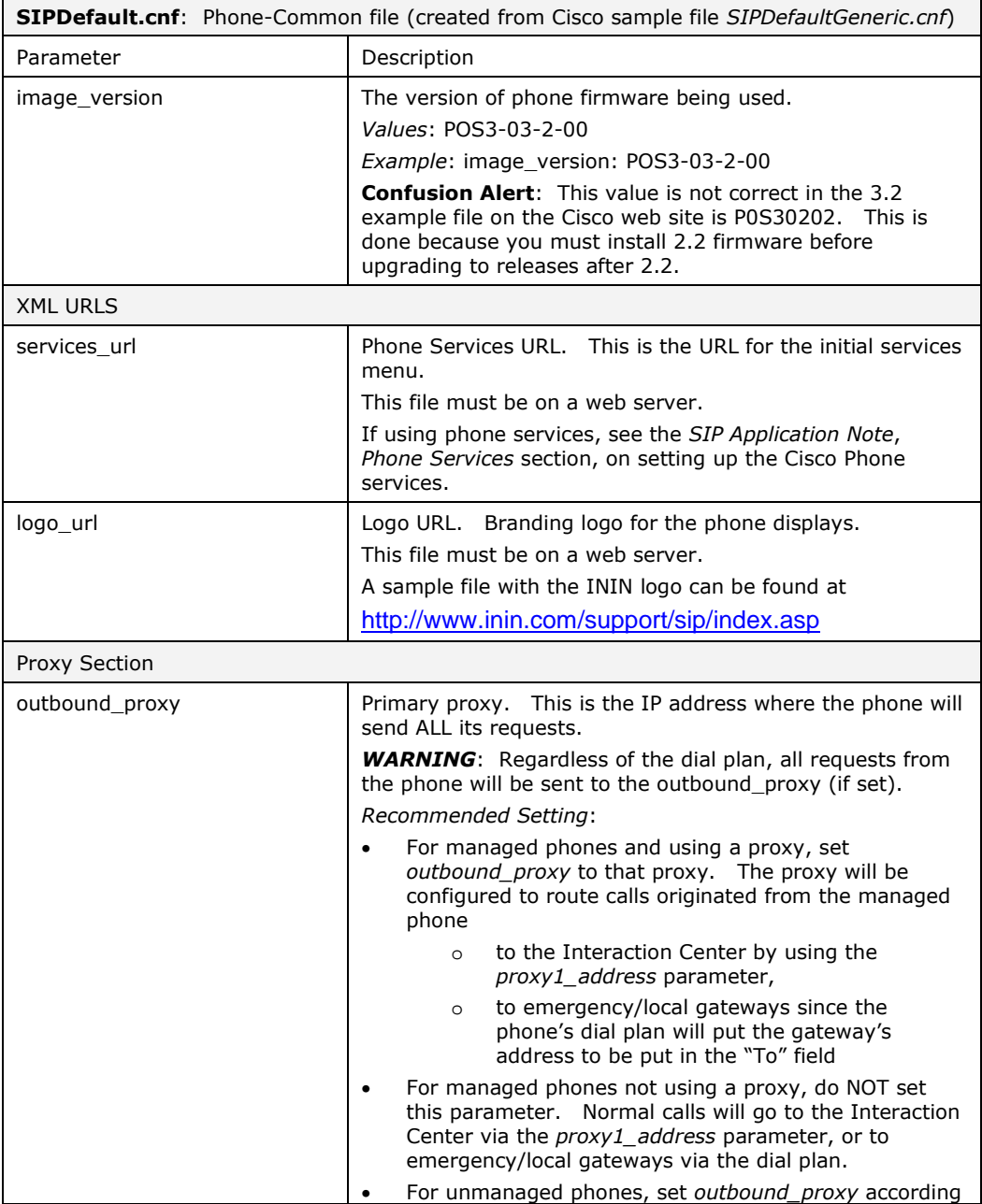

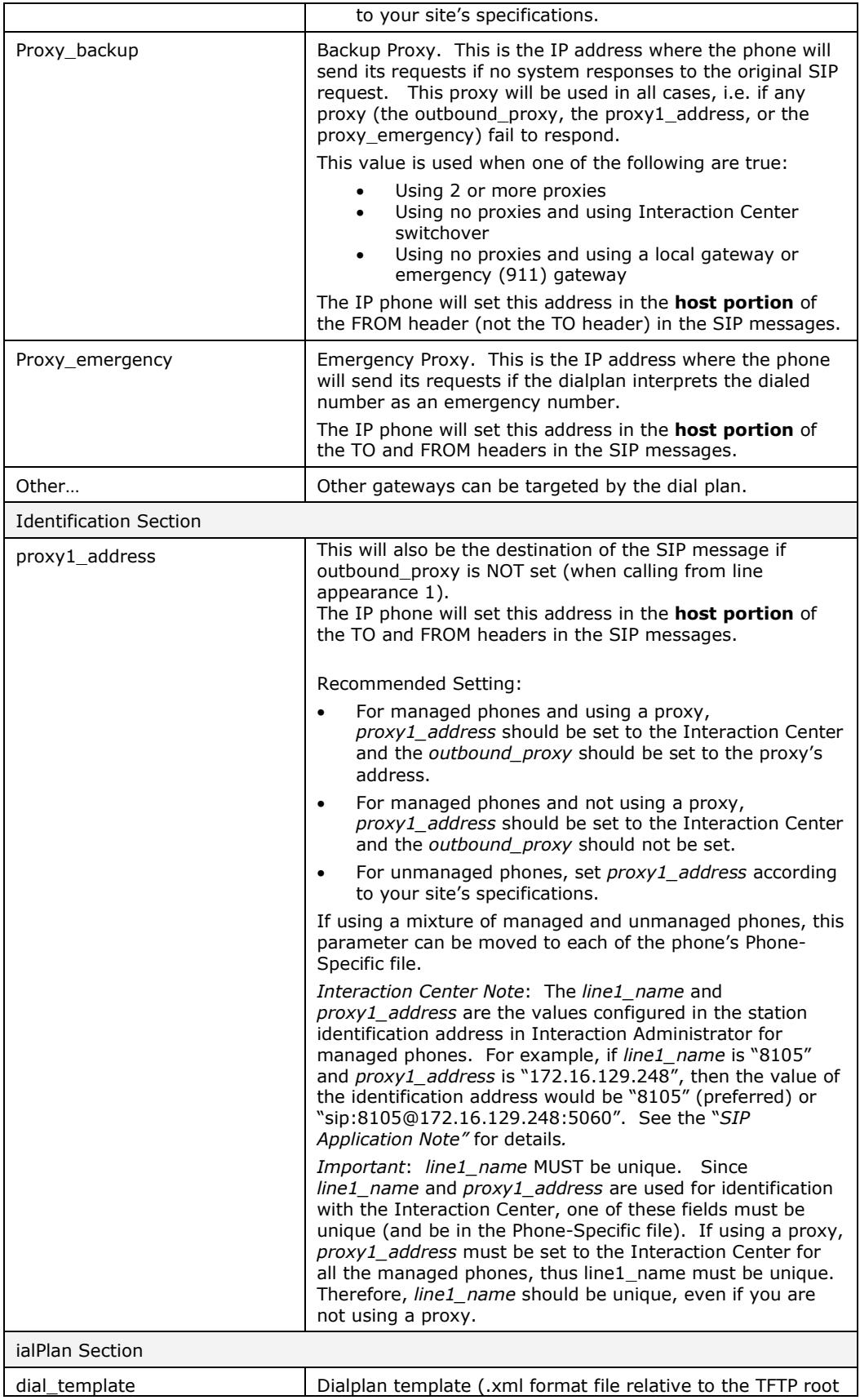

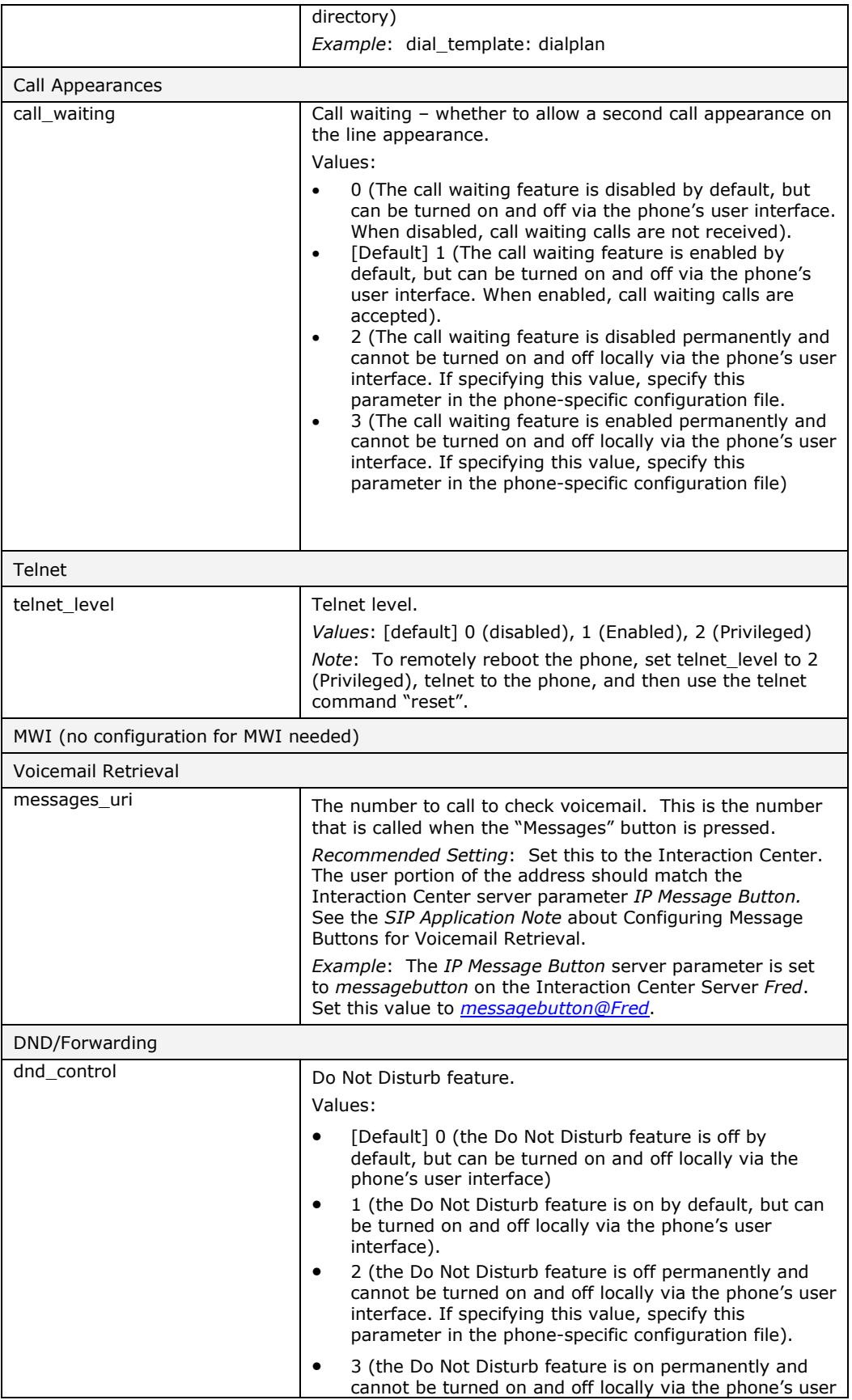

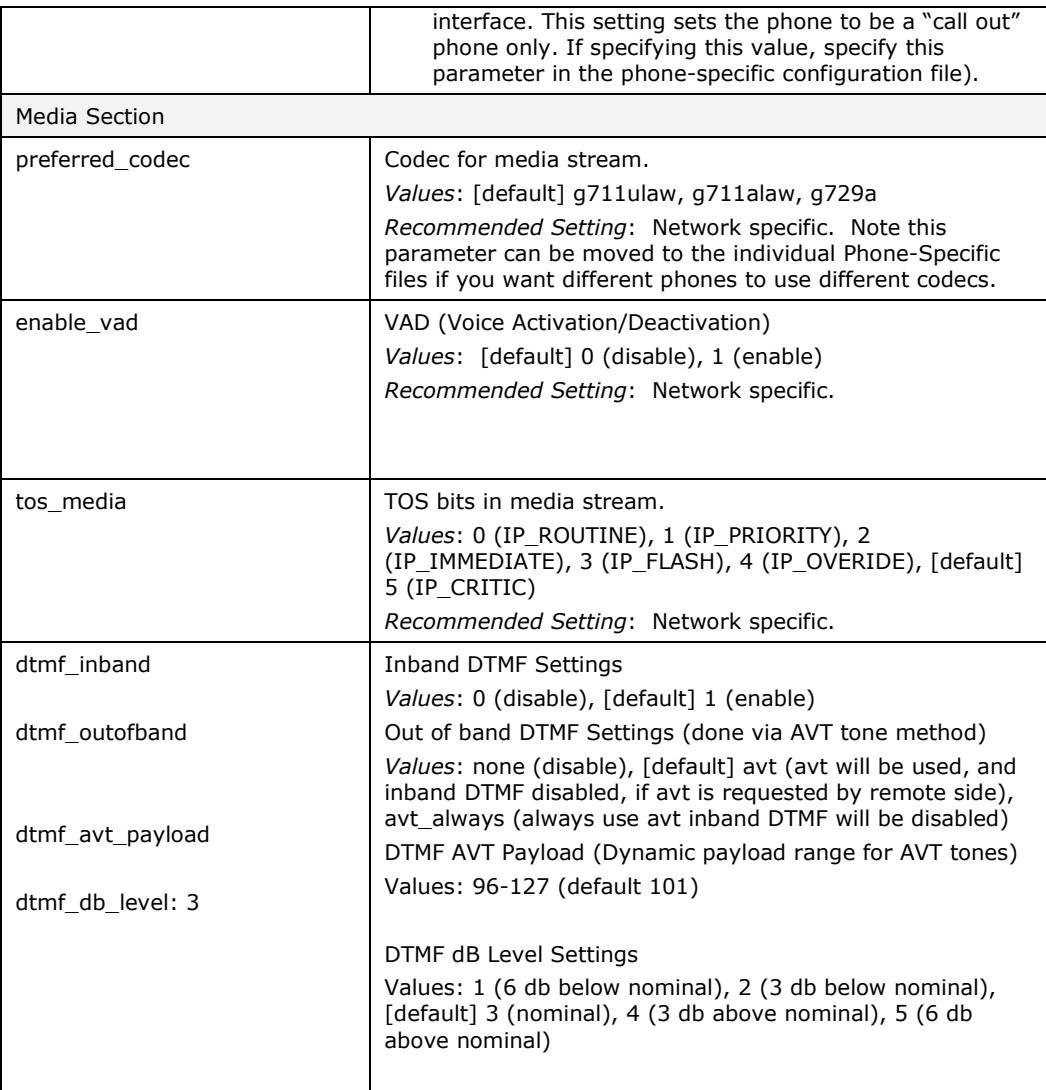

Common parameters are in the Phone-Common file (SIPDefault.cnf) while parameters for specific phones are in the Phone-Specific file (SIP[MAC address].cnf). For complete documentation, see the Cisco instruction For complete documentation, see the Cisco instructions for their IP phone products (see section 0 "Error! Reference source not found.").

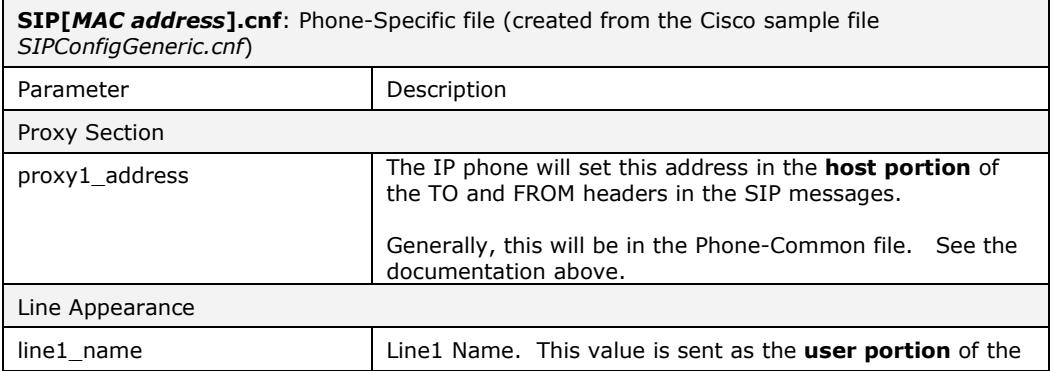

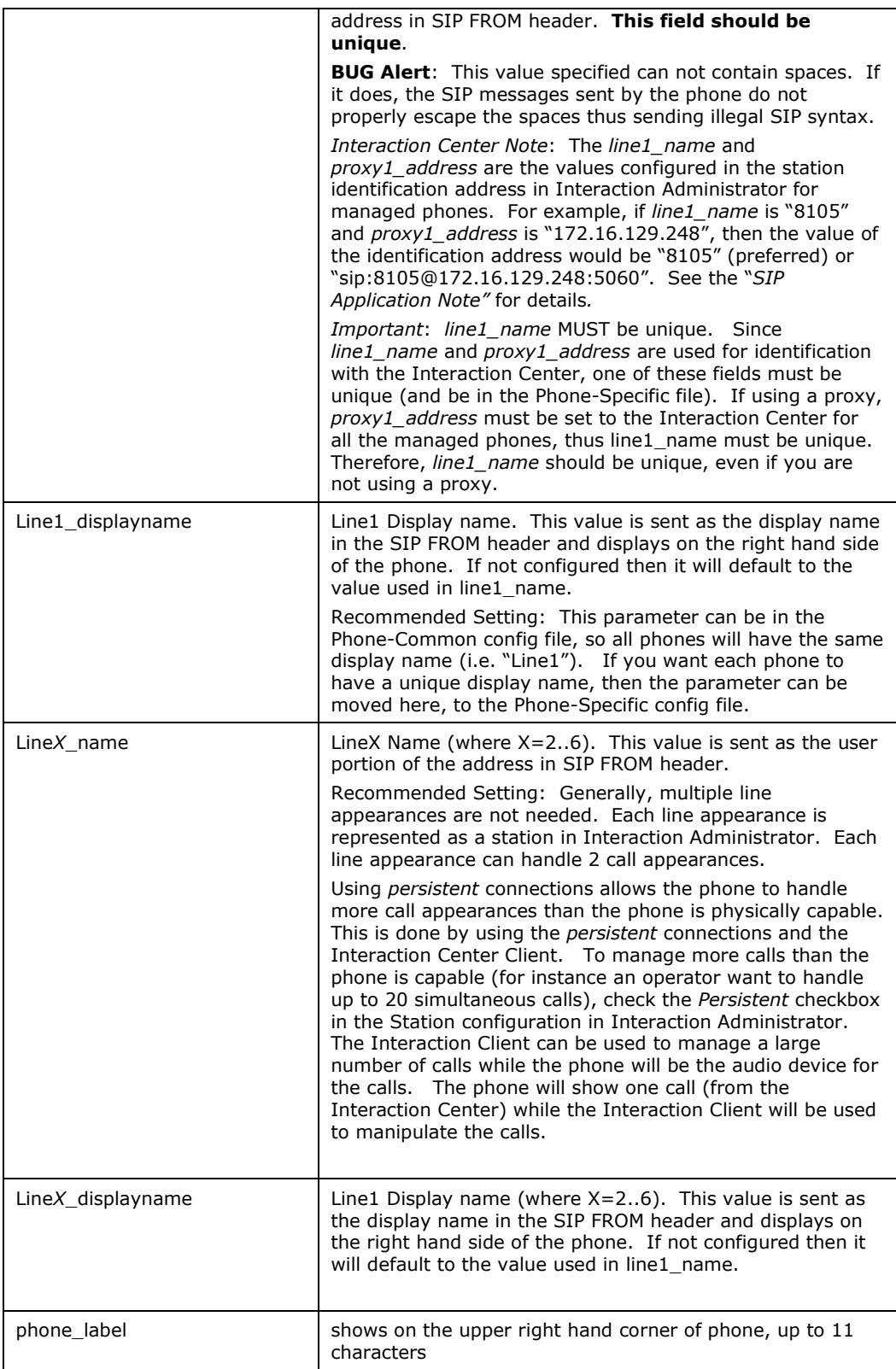